## **Návod ako si nainštalovať aplikáciu Defendlocator do svojho mobilného zariadenia podporujúceho systém Android.**

 Túto aplikáciu môžete bezplatne používať pokiaľ máte predplatenú službu Defendlocator Fleet, alebo Defendlocator security.

1) Skontrolujte si, či máte vo vašom mobilnom zariadení (či už je to mobilný telefón, tablet alebo phablet, ktoré používajú android) povolené **sťahovanie z neznámych zdrojov**. Ak nie, treba ho dať povoliť.

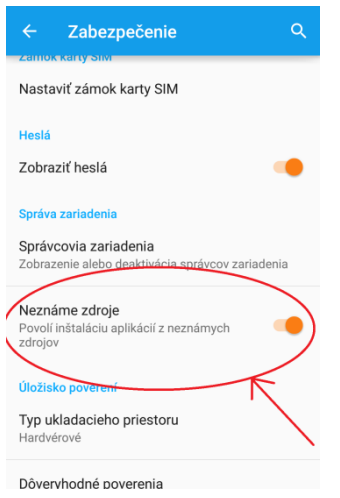

Toto nastavenie nájdete v **menu** Vášho telefónu v časti **nastavenia** a následne **zabezpečenie**.

2) Otvorte si vo Vašom mobile internetový prehliadač a napíšte adresu [www.defendlocator.sk/android](http://www.defendlocator.sk/android) .

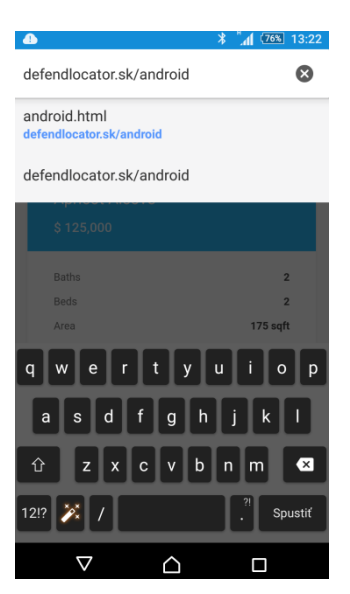

3) Po načítaní stránky kliknite na text **Download.**

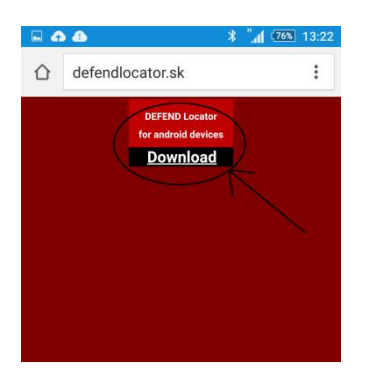

4) Ak sa Vám náhodou objaví hláška s upozornením, tak ju iba potvrďte kliknutím na **OK.**

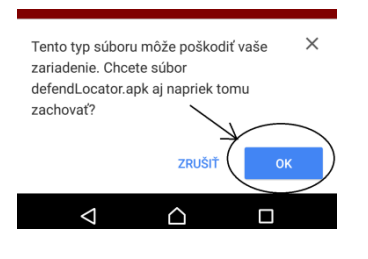

5) Vyhľadajte si, kde sa Vám aplikácia uložila (niekedy stačí stiahnuť vrchnú roletku a tam bude na ňu link), kliknite na aplikáciu a dajte ju inštalovať.

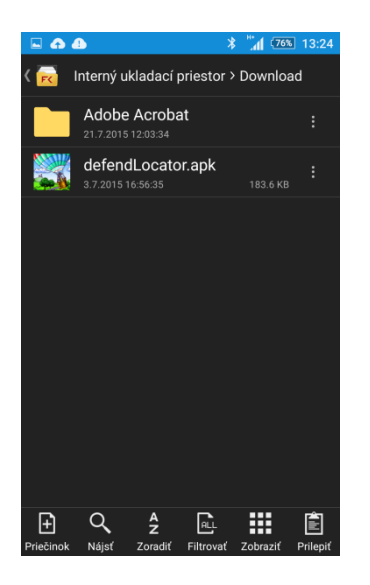

6) Po nainštalovaní si otvorte aplikáciu a kliknite na **nastavenia** (zvyčajne 3 zvislé bodky, alebo dlhšie podržanie softvérového tlačidla napravo).

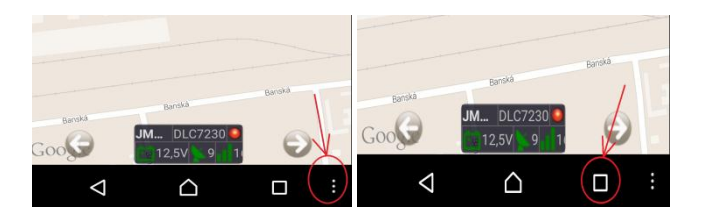

7) Kliknite na tlačidlo **pridať konto**.

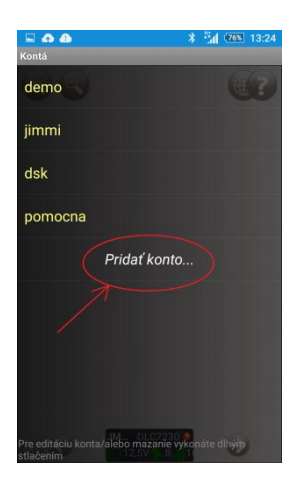

8) Vyplňte svoje **meno** a **heslo** a následne kliknite na **uložiť**.

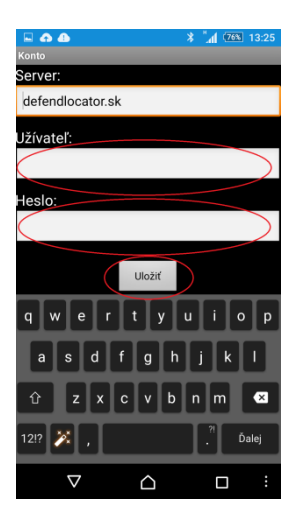

9) Dokončili ste inštaláciu aplikácie Defendlocator do svojho mobilného zariadenia a teraz už môžete sledovať svoje auto aj priamo z mobilu.

 **V prípade, že potrebujete pomôcť, neváhajte nás kontaktovať na tel. čísle 0911/725 721, alebo na maily [micek@jmsupport.sk](mailto:micek@jmsupport.sk) .**